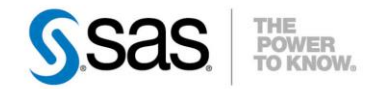

## **MANIPULER DES FICHIERS MICROSOFT OFFICE 32-BITS AVEC SAS 64- BITS**

La plupart des PC, qu'ils soient pour usage personnel ou professionnel, tournent aujourd'hui sous un système Windows 64-bits. En tant qu'utilisateurs SAS, vous êtes nombreux à avoir installé et adopté le logiciel SAS dans sa version 64-bits. Avec cet ensemble ainsi constitué, vous vous apercevez que vous avez des difficultés à manipuler aussi facilement qu'avec un ensemble 32-bits (SAS® et Windows®) vos fichiers Microsoft® Office® 32-bits.

<sup>C</sup> Caractéristiques :

Catégories : ACCESS TO PC FILES OS : Windows, Unix Version : SAS® 9.2 et plus Vérifié en décembre 2012

Cet article, vous éclairera sur l'origine de cette situation, et vous proposera, selon le cas, les moyens que vous pourrez utiliser afin de manipuler dans SAS® vos fichiers Microsoft® Office® avec le module *SAS/ACCESS® to PC Files* et le composant *SAS PC Files Server*.

#### **Table des matières**

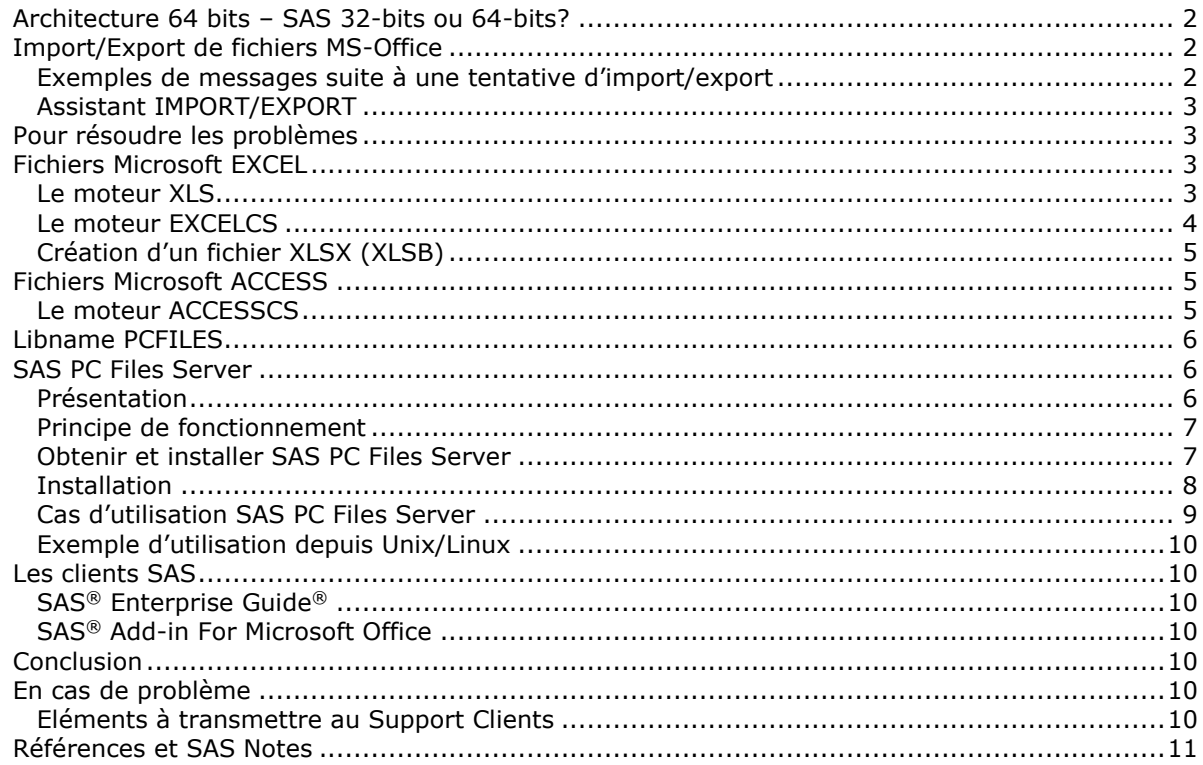

## <span id="page-1-0"></span>*Architecture 64 bits – SAS 32-bits ou 64-bits?*

Votre organisation a certainement toujours utilisé des fichiers MS-Office et continue sans doute à le faire. Vous avez migré vos postes de travail vers une architecture 64-bits et souhaitez continuer à manipuler ces fichiers avec les versions SAS 9.2 ou 9.3. Deux options s'offrent alors à vous :

- 1- installer le mode 32-bits de SAS et manipuler ces fichiers comme vous en aviez l'habitude
- 2- installer le mode 64-bits de SAS et manipuler ces fichiers en considérant quelques aspects

SAS propose, depuis la version 9.2, la possibilité d'une installation en mode 32-bits et/ou en mode 64-bits si vous êtes sur un système d'exploitation 64-bits.

Il est important de noter que si vous utilisez MS-Office 2007<sup>(1)</sup> ou une version antérieure, alors vous utilisez une application 32-bits.

Une installation de SAS en mode 32-bits vous assure alors une continuité et une transparence dans la manière avec laquelle vous accédez depuis SAS à vos fichiers MS-Office 2007 ou antérieurs.

Il faut savoir par ailleurs que des applications 32-bits et 64-bits peuvent coexister sur une même machine 64-bits.

Si vous optez alors (ou aviez opté) pour une installation de SAS en mode 64-bits, vous devrez probablement accéder à vos fichiers MS-Office 32-bits avec vos anciens programmes SAS. La raison de cette situation est expliquée dans le point qui suit.

### <span id="page-1-1"></span>*Import/Export de fichiers MS-Office*

Comme indiqué plus haut, SAS dans sa version 64-bits, donc installé sur un système 64-bits, peut coexister avec des applications 32-bits dont la suite MS Office fait notamment partie.

Lorsque vous utilisiez la version 32-bits de SAS, l'accès aux fichiers Excel (ou Access) se faisait grâce à un module 32-bits intégré à la suite MS-Office lui permettant de générer ou d'importer directement ces types de fichiers.

Une application 64-bits ne peut pas charger dynamiquement des modules 32 bits dans son espace de processus, ce qui est aussi vrai pour SAS dans sa version 64-bits. La conséquence est que vos programmes d'import/export de fichiers Excel ou Access qui fonctionnaient très bien avec SAS 32 bits peuvent ne plus fonctionner au travers de SAS en mode 64-bits.

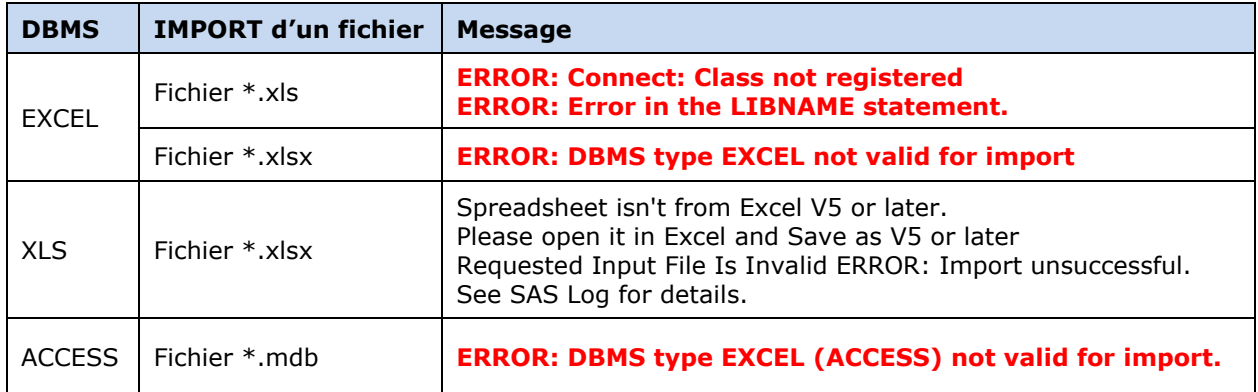

<span id="page-1-2"></span>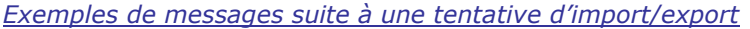

(1) *Si vous utilisez MS-Office 2010 ou postérieur, pour déterminer s'il s'agit de la version 32-bits ou 64-bits, lancez un produit puis allez dans "Aide>A propos de Microsoft --nom du produit--".*

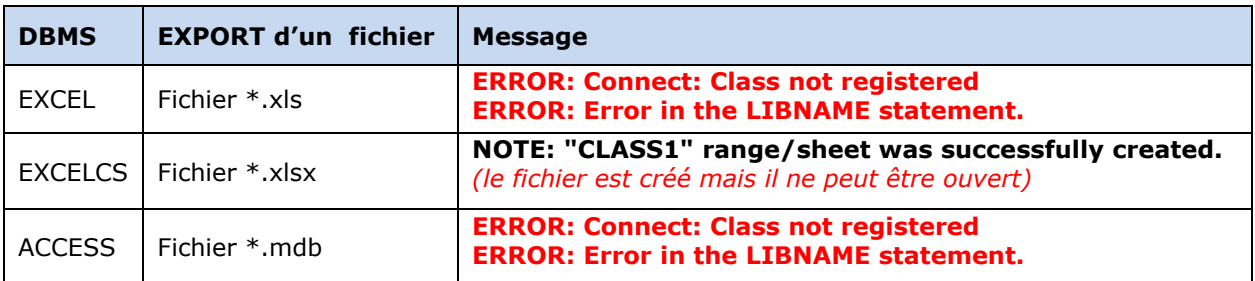

#### <span id="page-2-0"></span>*Assistant IMPORT/EXPORT*

A l'instar des procédures PROC IMPORT et PROC EXPORT, les opérations de lecture et d'écriture de fichiers peuvent aussi être réalisées avec les assistants que sont « SAS IMPORT WIZARD » et « SAS EXPORT WIZARD ». Avec SAS en version 64-bits, le moteur EXCEL n'est pas proposé comme moteur de source de données. La cause : le moteur EXCEL est un moteur 32-bits.

### <span id="page-2-1"></span>*Pour résoudre les problèmes*

Dans un ensemble 64-bits (système d'exploitation + SAS), lorsque le module « SAS/Access to PC Files Format » est installé (module nécessitant une licence), différents types de moteurs sont proposés pour accéder aux fichiers MS Office et les manipuler.

Les moteurs suivants permettent d'accéder aux fichiers Microsoft Office avec SAS en mode 64 bits : **XLS**, **EXCELCS**, **ACCESSCS** et **PCFILES**. En plus de ces moteurs, SAS propose le composant **SAS PC Files Server** qui a pour objet d'établir un "pont" entre SAS 64-bits et les fichiers PC 32 bits, notamment les fichiers MS-Office 32 bits.

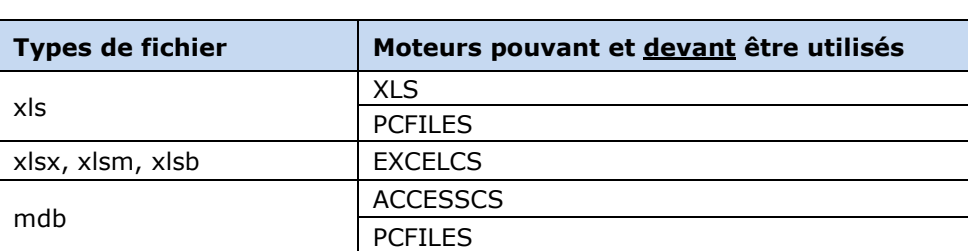

#### *Moteur Accès aux fichiers MS-Office*

### <span id="page-2-2"></span>*Fichiers Microsoft EXCEL*

Pour accéder à ces fichiers, on peut utiliser les moteurs XLS et EXCELCS.

#### <span id="page-2-3"></span>*Le moteur XLS*

- o Ce moteur ne nécessite pas le composant SAS PC Files Server.
- o Il ne peut cependant pas lire les fichiers MS-Office 2007 (XLSX, XLSM, et XLSB).
- o Il ne peut pas non plus être utilisé comme moteur dans une instruction LIBNAME.
- o Il s'agit d'un moteur utilisé seulement pour les procédures PROC IMPORT et PROC EXPORT.

```
/* Import d'un fichier de type Microsoft Excel 97-2003 */
proc import out=test datafile="C:\97-2003.xls"
             dbms=XLS replace; 
             sheet='FEUIL1'; 
run;
/* Export vers un fichier de type Microsoft Excel 97-2003*/
/* le fichier ne peut être lu qu'avec MS-Office < à 2007 */
```

```
proc export data=test outfile="C:\97-2003.xls"
             dbms=XLS replace; 
             sheet='FEUIL1'; 
run;
```
#### <span id="page-3-0"></span>*Le moteur EXCELCS*

- o Ce moteur ne nécessite pas le composant SAS PC Files Server mais il peut l'utiliser.
- o Il peut lire les fichiers MS-Office 2007 (XLSX, XLSM, et XLSB).
- o Ce moteur est celui appelé dans une instruction LIBNAME PCFILES.

*Import*

```
/* Import d'un fichier de type Microsoft Excel 2007-2010 */
/* ---------------- sans PC Files Server ----------------*/ 
proc import out=test datafile="C:\2007-2010.xlsx"
             dbms=EXCELCS replace; 
             sheet='FEUIL1'; 
run;
Ce moteur peut aussi être utilisé pour importer un fichier 
de type Microsoft Excel 97-2003
/* Import d'un fichier de type Microsoft Excel 2007-2010 */
/* ---------------- Avec PC Files Server ----------------*/ 
proc import out=test datafile="C:\2007-2010.xlsx"
             dbms=EXCELCS replace; 
             sheet='FEUIL1'; 
             SERVER='nom ou IP du serveur PC Files Server'; 
             PORT=9621;
```
*Export*

**run**;

```
/* export d'un fichier de type Microsoft Excel 97-2003 */
/* ---------------- Sans PC Files Server ----------------*/ 
proc export data=test outfile="C:\mon_fichier.xls"
             dbms=EXCELCS replace; 
             sheet='FEUIL1'; 
run;
```

```
/* export d'un fichier de type Microsoft Excel 97-2003 */
/* ---------------- Avec PC Files Server ----------------*/ 
proc export data=test outfile="C:\mon_fichier.xls"
             dbms=EXCELCS replace; 
             sheet='FEUIL1'; 
             SERVER='nom ou IP du serveur PC Files Server'; 
             PORT=9621; 
run;
```
### <span id="page-4-0"></span>*Création d'un fichier XLSX (XLSB)*

Il n'est possible de créer des fichiers XLSX avec SAS qu'à partir de la version SAS 9.3 M1. Cette version de SAS introduit la possibilité de spécifier XLSX comme DBMS. Les fichiers *\*.XLSX* peuvent alors être créés (proc export) ou lus (proc import) en indiquant simplement *DBMS=XLSX*.

Autrement, il faudra générer une forme binaire du fichier Excel (extension XLSB) lisible avec MS-Office 2007-2010.

*Fichier XLSB*

```
/* export vers un fichier Binaire Microsoft Excel (*.XLSB) */
proc export data=test outfile="C:\mon_fichier.xlsb"
             dbms=EXCELCS replace; 
             sheet='FEUIL1'; 
            <<SERVER='nom ou IP du serveur PC Files Server';>> 
            <<PORT=9621;>> 
run;
```
*Fichier XLSX*

```
/* -- Export vers un fichier Microsoft Excel (*.XLSX) --*/
/* ---- UNIQUEMENT A PARTIR DE LA VERSION SAS 9.3_M1 --*/
proc export data=test outfile="C:\mon_fichier.xlsx"
             dbms=XLSX replace; 
             sheet='FEUIL1'; 
run;
```
### <span id="page-4-1"></span>*Fichiers Microsoft ACCESS*

#### <span id="page-4-2"></span>*Le moteur ACCESSCS*

Pour accéder aux fichiers MS Access, il est impératif d'utiliser le composant *SAS PC Files Server*. Ce composant peut être utilisé aussi bien dans les procédures d'IMPORT/EXPORT que dans une instruction LIBNAME (avec moteur *pcfiles*).

*Import*

```
/* Import d'un fichier Microsoft ACCESS –SAS PC Files Server requis -*/
proc import dbms=accesscs out=test
             table='nom_de_table_access_mdb' replace ;
             database='chemin\mon_fichier.mdb';
             server=" nom ou IP du serveur PC Files Server";
             port=<9621 plutôt que 8621(utilisé par un autre composant)>; 
run;
```
*Export*

```
/* Export vers un fichier Microsoft ACCESS .MDB*/
proc export dbms=accesscs data=sashelp.class
             outtable='nom_de_table_access_mdb' replace ;
             database='chemin\mon_fichier.mdb';
             server=" nom ou IP du serveur PC Files Server";
port=<9621 plutôt que 8621(utilisé par un autre composant)>;
run;
```
## <span id="page-5-0"></span>*Libname PCFILES*

Il est également possible d'accéder aux fichiers XLS, XLSX et MDB en utilisant le moteur PCFILES dans l'instruction LIBNAME. Il est alors nécessaire de spécifier le serveur hébergeant le composant *SAS PC File Server* ainsi que le numéro de port sur lequel il écoute.

*Fichiers Excel .XLS ou .XLSX*

```
/* Accès à un fichier Microsoft Excel *.XLS et *.XLSX par un LIBNAME */
libname libxls pcfiles path="chemin\mon_fichier.<<xls>> <<xlsx>>"
                        server="nom ou IP du serveur PC Files Server" 
port=<9621 plutôt que 8621(utilisé par un autre composant)>;
```
*Fichiers Access .MDB*

```
/* Accès à un fichier Microsoft ACCESS *MDB par un LIBNAME */
libname ak7s pcfiles path="chemin\mon_fichier.mdb"
                      server="nom ou IP du serveur PC Files Server " 
port=<9621 plutôt que 8621(utilisé par un autre composant)>;
```
La bibliothèque ainsi créée contient la représentation sous forme de tables SAS de chacune des feuilles du classeur Excel ou de la table de la base Access.

### *Illustration pour un fichier Excel*

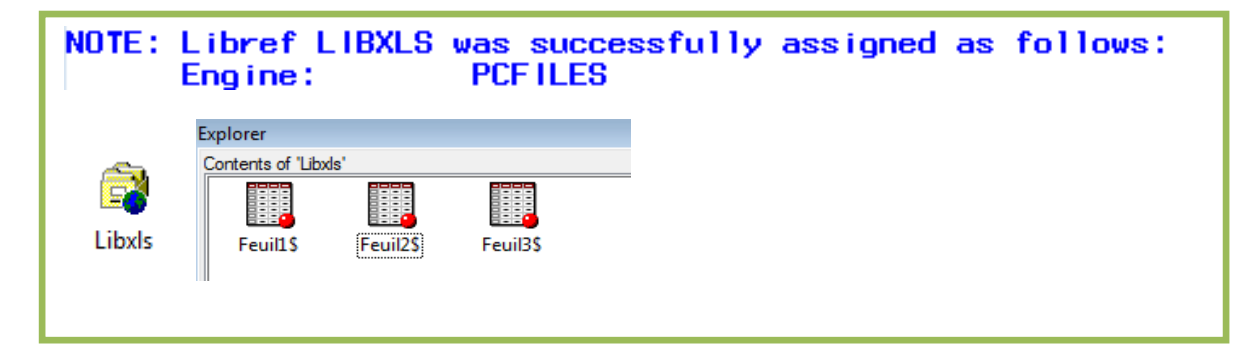

## <span id="page-5-1"></span>*SAS PC Files Server*

Nous venons de voir dans les parties précédentes divers moyens pour accéder à des fichiers MS-Office 32-bits avec la version 64-bits de SAS. Le composant « SAS PC Files Server » a ainsi été évoqué. Ce composant est le moyen le plus complet et sert de "pont" entre SAS 64-bits et les données MS-Office 32-bits pour l'échange des fichiers.

#### <span id="page-5-2"></span>*Présentation*

SAS PC Files Server est une application SAS qui reçoit des requêtes depuis des postes clients pour accéder à des fichiers de données au format Microsoft Windows.

Cette application, qui ne nécessite pas de licence, requiert que le module « *SAS/ACCESS Interface to PC Files »* soit installé et sous licence.

SAS PC Files Server doit être installé dans un environnement Windows. Une fois installé, il peut fonctionner selon deux modes :

- ► "Mode Service" en tant que Service Windows.
- ► "Mode Serveur" en tant qu'application de bureau.

## <span id="page-6-0"></span>*Principe de fonctionnement*

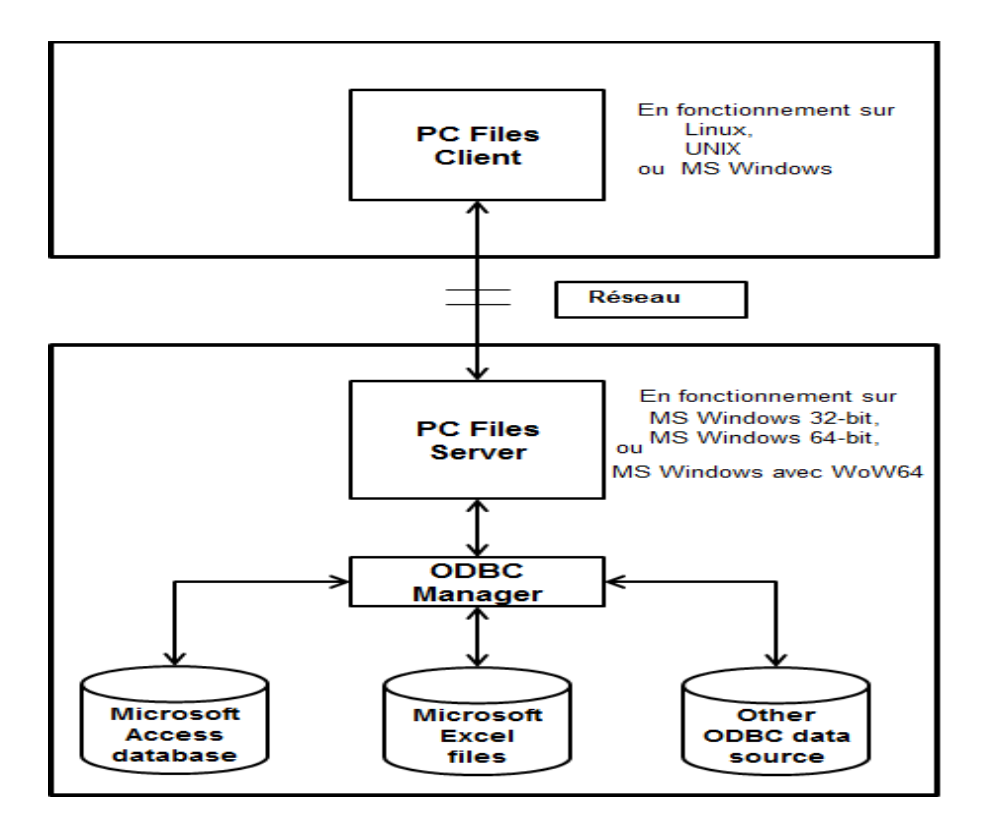

# **SAS PC Files Server**

*Installé sur Windows avec*

- **Pilote d'Office System 2007 ou 2010** 
	- o *composants de connectivité des données via le pilote ACE (Access Control Entry)*
- **Microsoft Data Access Components (MDAC) version 2.8 ou supérieure.**

<span id="page-6-1"></span>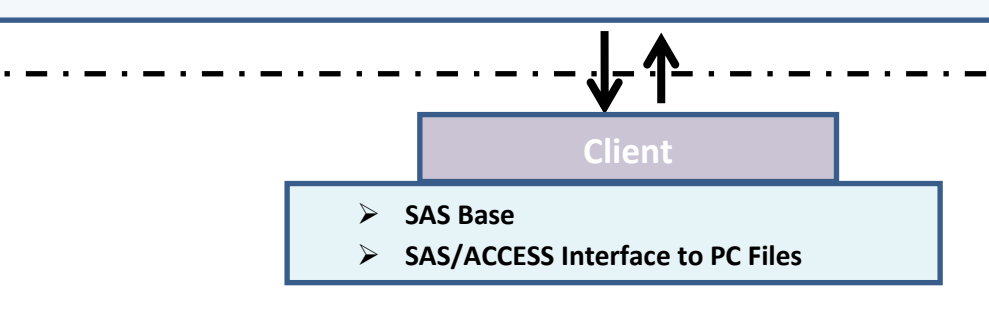

#### *Obtenir et installer SAS PC Files Server*

Le composant « SAS PC Files Server » est disponible dans le Dépôt SAS (9.2 et 9.3) dès lors que le module « SAS/ACCESS Interface to PC Files » fait partie de la commande.

Pour la version SAS 9.3, le composant peut être téléchargé depuis le site **support.sas.com**. En choisissant de le télécharger, une fois sur la page de téléchargement, entre :

- ► *Platform Windows,* pour une version d'Office 32-bits.
- ► *Platform Microsoft® Windows® for x64,* pour une version d'Office 64-bits.

#### <span id="page-7-0"></span>*Installation*

Un compte Administrateur est requis.

- 1- Si le composant a été téléchargé, lancer le SETUP.EXE du contenu téléchargé
- 2- Si le composant n'avait pas été installé lors de l'installation de *SAS Foundation*, lancer le SETUP.EXE du Dépôt SAS :
	- a. Sélectionner « Installer le logiciel SAS »
	- b. puis « Installer un autre logiciel »
	- c. et le produit à installer « SAS PC Files Server »

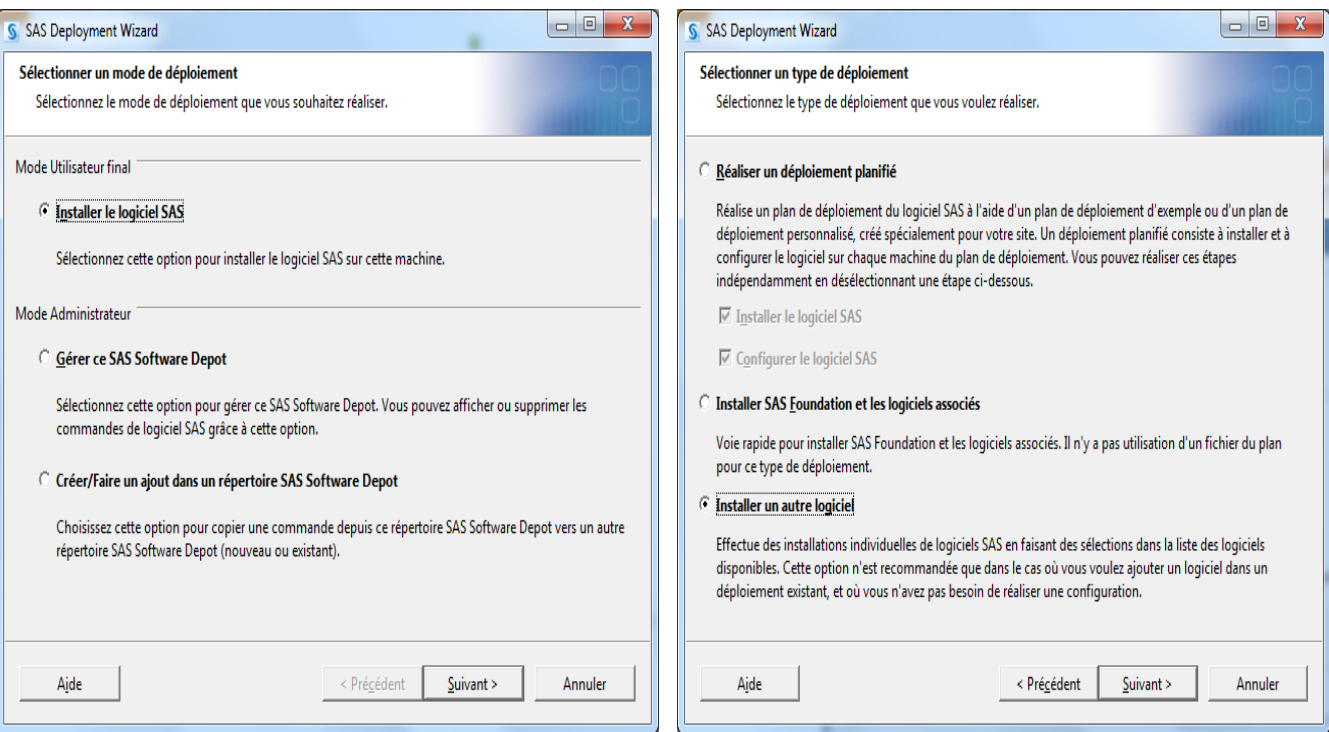

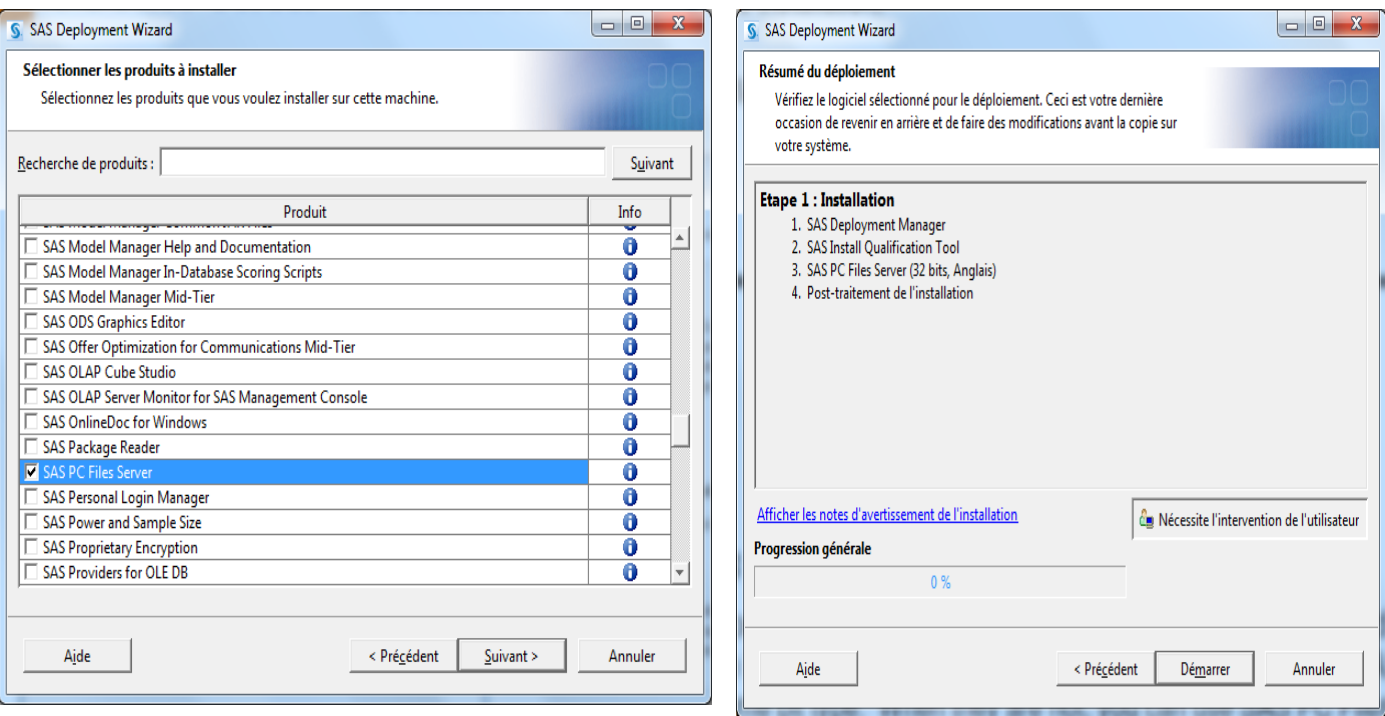

 Le composant SAS PC Files Server existant en version 32-bits et 64-bits, la version à installer est fonction de la version de MS Office installée ou de son pilote ACE :

- ► *SAS PC Files Server 32-bit pour Office 32-bit*
- ► *SAS PC Files Server 64-bit pour Office 64-bit*

<span id="page-8-0"></span>*Cas d'utilisation SAS PC Files Server*

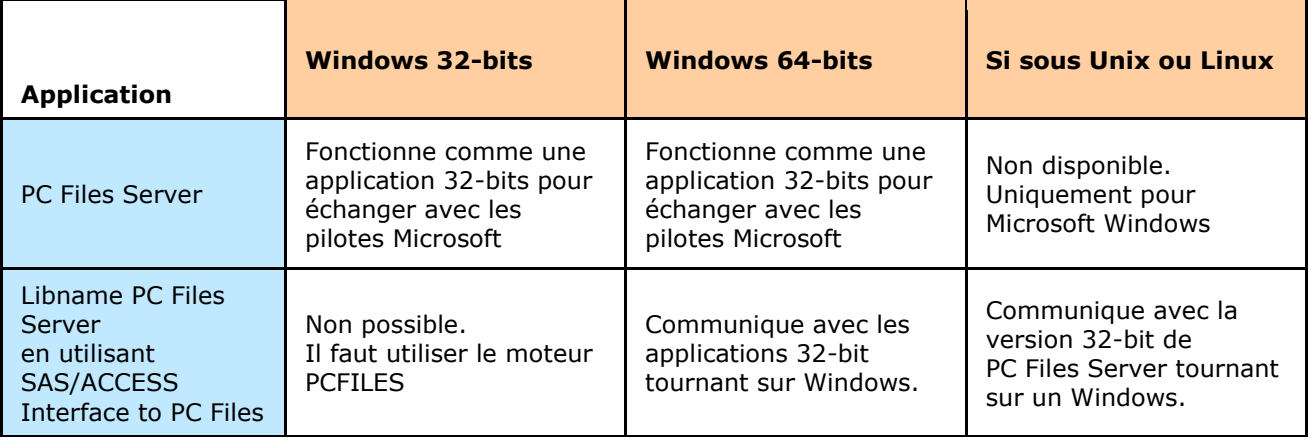

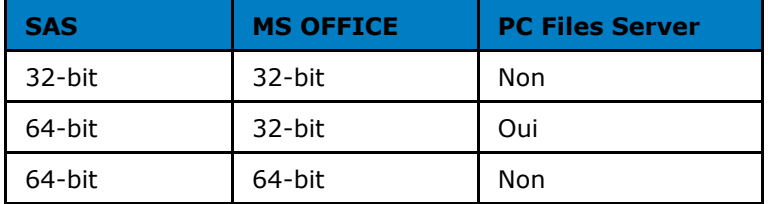

#### <span id="page-9-0"></span>*Exemple d'utilisation depuis Unix/Linux*

Avec SAS PC Files Server (installé sur Windows), il est possible de lire et d'écrire depuis Unix/Linux 64-bits des fichiers au format PC. Il suffit pour cela de spécifier :

- 1- le nom (ou adresse IP) du poste Windows sur lequel le composant est exécuté
- 2- le numéro de port sur lequel écoute le composant
- 3- l'emplacement du fichier à créer ou à accéder (l'emplacement doit être accessible par le composant : ex. chemin local au serveur, chemin UNC, montage SAMBA)

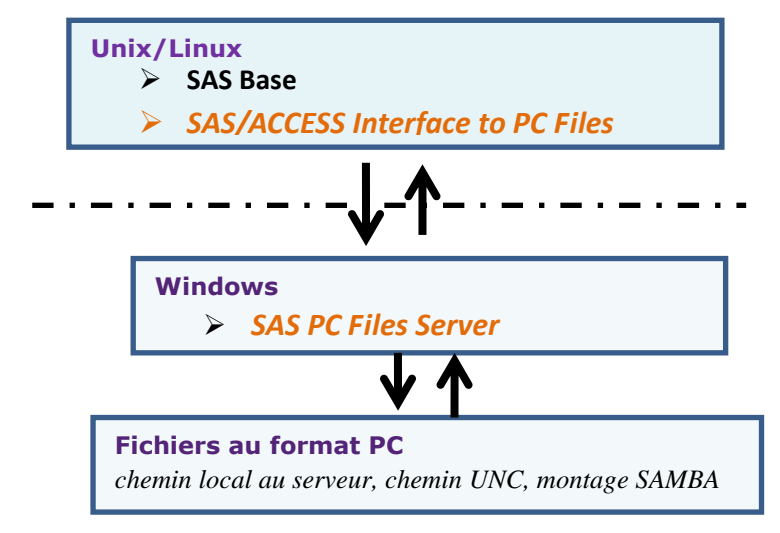

## <span id="page-9-1"></span>*Les clients SAS*

#### <span id="page-9-2"></span>*SAS® Enterprise Guide®*

Il est tout à fait possible de réaliser les opérations d'import/export avec SAS Enterprise Guide. Ce dernier n'utilise pas le module SAS/ACCESS to PC Files Format. L'opération est effectuée grâce à l'assistant d'import/export intégré à SAS Enterprise Guide, avec lequel il suffit simplement de sélectionner la table SAS à exporter ou le fichier MS-Office à importer. La méthode de transfert et de transformation utilisée n'est cependant pas disponible sous forme de programme SAS. Il n'est donc pas possible d'obtenir le code complet pour d'éventuelles exécutions en batch.

## <span id="page-9-3"></span>*SAS® Add-in For Microsoft Office*

Ce client permet d'accéder aux données SAS depuis Excel par exemple. Il est donc possible de rapatrier ces données/tables dans Excel plutôt que de les exporter depuis SAS.

### <span id="page-9-4"></span>*Conclusion*

Sur un système Windows 64-bits, il est possible d'installer SAS dans sa version 32-bits ou 64-bits.

Les moteurs Excel et/ou Access du module SAS/Access Interface to PC Files sont utilisés pour l'import et l'export de fichiers Excel et/ou Access. Ils nécessitent cependant que SAS et MS-Office soient dans la même architecture : 32-bits ou 64-bits.

Quand ce n'est pas le cas, SAS PC Files Server permet l'échange de fichiers entre la version 64-bit SAS et les fichiers 32-bits Microsoft Office.

## <span id="page-9-5"></span>*En cas de problème*

#### <span id="page-9-6"></span>*Eléments à transmettre au Support Clients*

Si vous rencontrez des problèmes lors de l'accès aux fichiers MS Office vous pouvez nous écrire à support@sas.com, en attachant à votre message l'erreur reçue et en indiquant :

- 1- votre version de SAS
- 2- s'il s'agit d'un environnement 32-bits ou 64-bits
- 3- s'il s'agit d'une version 32-bits ou d'une version 64-bits
- 4- la version de Microsoft Office utilisée
- 5- L'analyse effectuée du problème (SAS Note essayée et résultats obtenus), logs SAS afférant au traitement en erreur, moyen de contournement disponible.

## <span id="page-10-0"></span>*Références et SAS Notes*

Télécharger SAS PC Files Server (pour SAS 9.3) [DOWNLOADS & HOT FIXES](http://support.sas.com/demosdownloads/setupcat.jsp;jsessionid=719FA71F4E95350612D895F909114397.tc5j5_external_w1?cat=SAS+PC+Files+Server)

PC Files Server Configuration [Interface to PC Files: Reference](http://support.sas.com/documentation/cdl/en/acpcref/63181/HTML/default/viewer.htm#n14ch5r2hjpbawn19ht8dfp9gklu.htm)

Installing SAS® 9.3 PC Files Server and using it to convert 32-bit Microsoft Office files to SAS® 64 bit files [Usage Note 43802](http://support.sas.com/kb/43/802.html)

The SAS® PC Files Server stops working when you use the EXCELCS, ACCESSCS, and PCFILES engines in SAS® Enterprise Guide® [Problem Note 40409](http://support.sas.com/kb/40/409.html)

Network drives are not recognized by the SAS® PC File Server when the server is installed as a service

[Usage Note 35064](http://support.sas.com/kb/35/064.html)

Errors occur when you import Microsoft Excel or Microsoft Access files into SAS® 9.2 [Usage Note 37412](http://support.sas.com/kb/37/412.html)

Microsoft Excel files that have the .xlsx extension cannot be exported [Usage Note 42981](http://support.sas.com/kb/42/981.html)

2007 Office System Driver: Data Connectivity Components [Download Center](http://www.microsoft.com/en-us/download/details.aspx?id=23734)

Microsoft Access Database Engine 2010 Redistributable [Download Center](http://www.microsoft.com/en-us/download/details.aspx?id=13255)

Hervé GNAZALÉ Consultant Support Clients SAS France